### Visual Basic Reference

Visual Studio 6.0

### Hide Method

[See Also](https://msdn.microsoft.com/en-us/library/aa240880(v=vs.60).aspx) [Example](https://msdn.microsoft.com/en-us/library/aa244117(v=vs.60).aspx) [Applies To](https://msdn.microsoft.com/en-us/library/aa240879(v=vs.60).aspx)

Hides an **MDIForm** or Form object but doesn't unload it.

#### Syntax

#### *object.* Hide

The *object* placeholder represents an object expression that evaluates to an object in the Applies To list. If *object* is omitted, the form with the [focus i](https://msdn.microsoft.com/en-us/library/aa211435.aspx)s assumed to be *object.*

#### Remarks

When a form is hidden, it's removed from the screen and its Visible property is set to False. A hidden form's controls aren't accessible to the user, but they are available to the running Visual Basic application, to other processes that may be communicating with the application through DDE, and to Timer control events.

When a form is hidden, the user can't interact with the application until all code in the event procedure that caused the form to be hidden has finished executing.

If the form isn't loaded when the **Hide** method is invoked, the **Hide** method loads the form but doesn't display it.

Note When closing a modal form that has been opened from another modal form, the following code worked in previous versions of Visual Basic:

```
Me.Hide
Me. Hide ' This now causes an error.
```
In current versions of Visual Basic, this code now fails on the second Me.Hide. You can substitute Me.Hide with Me.Visible = False as shown below:

```
M e .V is ib le = F a ls e
Me.Visible = False ' No error occurs.
```
## Visual Basic Reference

### Hide Method Example

This example uses the Hide method to hide a form. To try this example, paste the code into the Declarations section of a non-MDI form, and then press F5 and click the form.

```
Private Sub Form_Click ()
   Dim Msg  ' Declare variable.
  Hide ' Hide form.
  Msg = "Choose OK to make the form reappear." 
  MsgBox Msg ' Display message.
   Show ' Show form again.
End Sub
```
### Visual Basic: Windows Controls

Visual Studio 6.0

### HitTest Method (ListView, TreeView Controls)

#### [See Also](https://msdn.microsoft.com/en-us/library/aa276281(v=vs.60).aspx) [Example](https://msdn.microsoft.com/en-us/library/aa443459(v=vs.60).aspx) [Applies To](https://msdn.microsoft.com/en-us/library/aa276280(v=vs.60).aspx)

Returns a reference to the ListItem object or Node object located at the coordinates of x and y. Most often used with dragand-drop operations to determine if a drop target item is available at the present location.

#### Syntax

*object*.HitTest (x As Single, y As Single)

The **HitTest** method syntax has these parts:

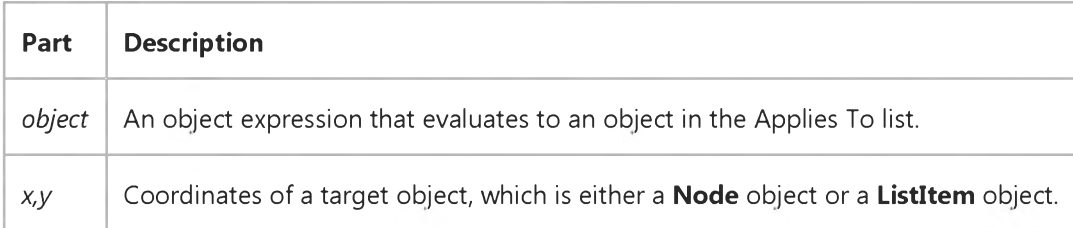

#### Remarks

If no object exists at the specified coordinates, the HitTest method returns Nothing.

The **HitTest** method is most frequently used with the **DropHighlight** property to highlight an object as the mouse is dragged over it. The DropHighlight property requires a reference to a specific object that is to be highlighted. In order to determine that object, the **HitTest** method is used in combination with an event that returns x and y coordinates, such as the DragOver event, as follows:

```
Private Sub TreeView1_DragOver _
(Source As Control, X As Single, Y As Single, State As Integer)
   Set TreeView1.DropHighlight = TreeView1.HitTest(X, Y)End Sub
```
Subsequently, you can use the DropHighlight property in the DragDrop event to return a reference to the last object the source control was dropped over, as shown in the following code:

```
Private Sub TreeView1_DragDrop _
(Source As Control, x As Single, y As Single)
   ' DropHighlight returns a reference to object drop occurred over. 
  Me.Caption = TreeView1.DropHighlight.Text
   ' To release the DropHighlight reference, set it to Nothing.
   Set TreeView1.DropHighlight = Nothing 
End Sub
```
Note in the preceding example that the DropHighlight property is set to Nothing after the procedure is completed. This must be done to release the highlight effect.

### Visual Basic: Windows Controls

### HitTest Method (ListView, TreeView Controls) Example

This example adds several Node objects to a TreeView control. After you select a Node object, you can drag it to any other Node. To try the example, place TreeView and ImageList controls on a form and paste the code into the form's Declaration section. Run the example and drag **Node** objects around to see the result.

Note The graphics files in the code below can be found on Disk 1 of the Visual Basic or Visual Studio CDs, in the Common\Graphics directory. Change the path in the code, or copy the graphics files to your hard disk before running the code.

```
' Declare global variables.
Dim indrag As Boolean ' Flag that signals a Drag Drop operation.
Dim nodX As Object ' Item that is being dragged.
Private Sub Form Load()
   ' Load a bitmap into an Imagelist control.
   Dim imgX As ListImage 
   Dim BitmapPath As String
   BitmapPath = "icons\mail\mail01a.ico" ' Change to a valid path.
   Set imgX = imagelist1.ListImages.Add(, , LoadPicture(BitmapPath))
   ' Initialize TreeView control and create several nodes.
   TreeView1.Im ageList = im agelist1 
   Dim nodX As Node ' Create a tree.
   Set nodX = TreeView1.Nodes.Add(, , , "Parent1", 1)
   Set nodX = TreeView1.Nodes.Add(, , , "Parent2", 1)
   Set nodX = TreeView1.Nodes.Add(1, tvw Child, , "Child 1 ", 1)
   Set nodX = TreeView1.Nodes.Add(1, tvw Child, , "Child 2", 1)
   Set nodX = TreeView1.Nodes.Add(2, tvwChild, , "Child 3", 1)
   Set nodX = TreeView1.Nodes.Add(2, tvwChild, , "Child 4", 1)
   Set nodX = TreeView1.Nodes.Add(3, tvwChild, , "Child 5", 1)
   nodX.EnsureVisible ' Expand tree to show all nodes.
End Sub
Private Sub TreeView1_MouseDown_
(Button As Integer, Shift As Integer, x As Single, y As Single)
   Set nodX = TreeView1.SelectedItem ' Set the item being dragged. 
End Sub
Private Sub TreeView1_MouseMove _
(Button As Integer, Shift As Integer, x As Single, y As Single)
   If Button = vbLeftButton Then ' Signal a Drag operation.
      indrag = True ' Set the flag to true.' Set the drag icon with the CreateDragImage method. 
      TreeView1.DragIcon = TreeView1.SelectedItem .CreateDragImage 
      TreeView1.Drag vbBeginDrag ' Drag operation.
   End If
End Sub
```
Private Sub TreeView1\_DragDrop\_

```
6. 1.2018 HitTest Method (ListView, TreeView Controls) Example
(Source As Control, x As Single, y As Single)
   If TreeView1.DropHighlight Is Nothing Then
      Set TreeView1.DropHighlight = Nothing 
      indrag = False 
      Exit Sub
   Else
      If nodX = TreeView1.DropHighlight Then Exit Sub
      Cls
      Print nodX.Text & " dropped on " & TreeView1.DropHighlight.Text
      Set TreeView1.DropHighlight = Nothing 
      indrag = False 
   End If
End Sub
Private Sub TreeView1_DragOver(Source As Control, x As Single, y As Single, State As Integer)
   If indrag = True Then
      ' Set DropHighlight to the mouse's coordinates.
      Set TreeView1.DropHighlight = TreeView1.HitTest(x, y)End If
End Sub
```
### Visual Basic: Windows Controls

Visual Studio 6.0

### HitTest Method (MonthView Control)

See Also [Example](https://msdn.microsoft.com/en-us/library/aa276370(v=vs.60).aspx) [Applies To](https://msdn.microsoft.com/en-us/library/aa276348(v=vs.60).aspx)

Returns the date located at a particular set of coordinates. Most often used with drag-and-drop operations to determine if a drop target item is available at the present location.

#### Syntax

*object.*HitTest(x as Single, *y* As Single, *Date* As Date)

The **HitTest** method syntax has these parts:

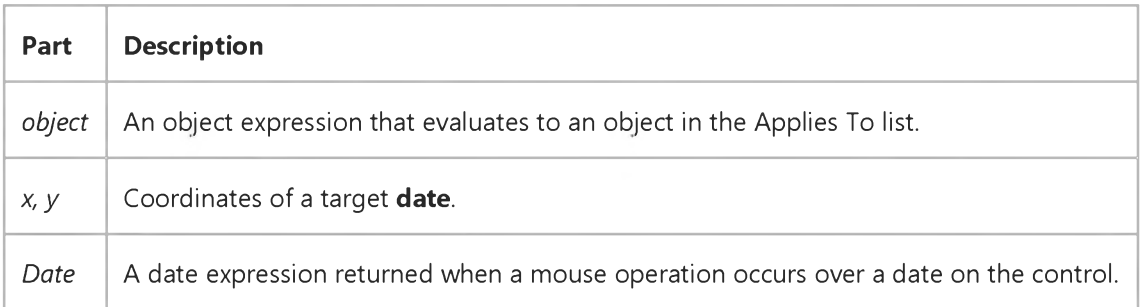

#### Return Settings

The HitTest method returns the following values which specify the part of the calendar over which the mouse pointer is hovering:

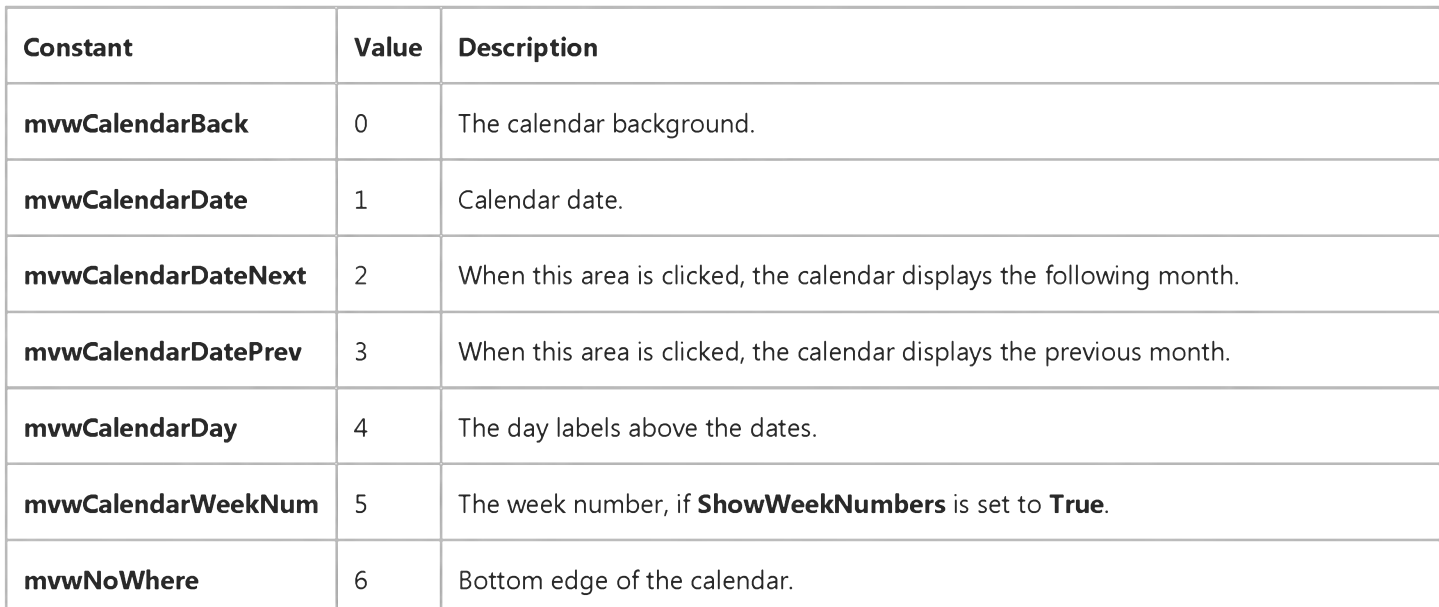

https://msdn.microsoft.com/en-us/library/aa276369(v=vs.60).aspx 1/2

6. 1.2018 HitTest Method (MonthView Control) (Windows Controls)

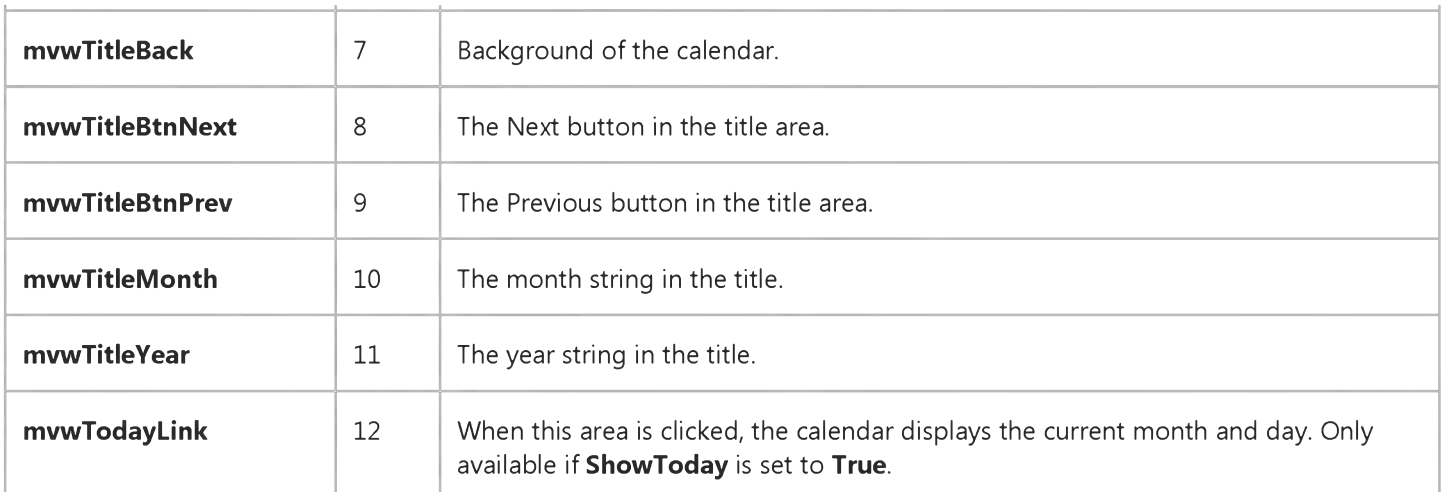

#### Remarks

The HitTest method can be used to determine what area of the calendar is being affected by a mouse operation.

If no date exists at the specified coordinates, the HitTest method returns Null. The *Date* will also be Null if no date exists at the coordinates.

### Visual Basic: Windows Controls

### HitTest Method (MonthView Control) Example

This example uses the HitTest method to display the date in a label control as the mouse passes over it. To try the example, place MonthView and Label controls on a form. Then paste the following code into the Declarations section.

Private Sub MonthView1\_MouseMove(Button As Integer, Shift As Integer, x As Single, y As Single) Dim iResult As Integer Dim dtMyDate As Date  $i$ Result = MonthView1.HitTest(x, y, dtMyDate) Label1.Caption = dtMyDate End Sub

### Visual Basic: DataGrid Control

Visual Studio 6.0

### HoldFields Method

[See Also E](https://msdn.microsoft.com/en-us/library/aa260220(v=vs.60).aspx)xample [Applies To](https://msdn.microsoft.com/en-us/library/aa260534(v=vs.60).aspx)

Sets the current column/field layout as the customized layout.

#### Syntax

#### object.HoldFields

The *object* placeholder represents an object expression that evaluates to an object in the Applies To list.

#### Remarks

The HoldFields method sets the current column/field layout as the customized layout so that subsequent ReBind operations will use the current layout for display. You can resume the grid's automatic layout behavior by invoking the ClearFields method.

### Visual Basic Extensibility Reference

Visual Studio 6.0

### Import Method (VBA Add-In Object Model)

[See Also](https://msdn.microsoft.com/en-us/library/aa443950(v=vs.60).aspx) [Example](https://msdn.microsoft.com/en-us/library/aa443957(v=vs.60).aspx) [Applies To](https://msdn.microsoft.com/en-us/library/aa443983(v=vs.60).aspx) Specifics

Adds a component to a project from a file; returns the newly added component.

#### Syntax

*object.Import(filename)* As VBComponent

The Import syntax has these parts:

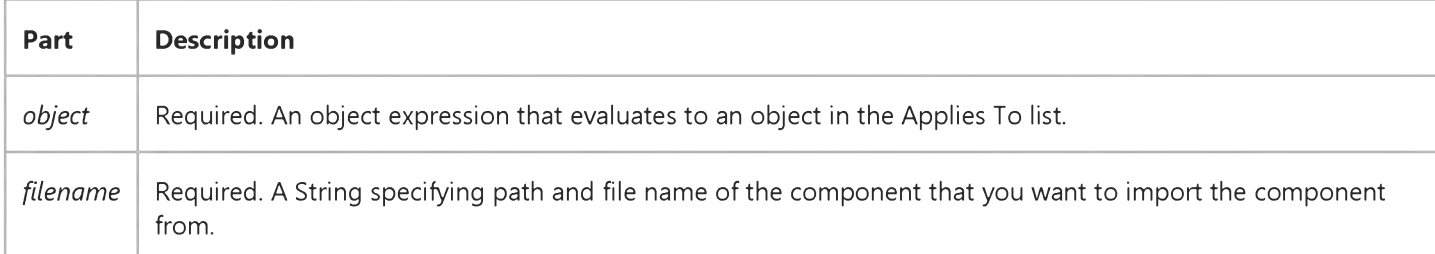

#### Remarks

You can use the Import method to add a component, form, module, class, and so on, to your project.

### Visual Basic Extensibility Reference

### **Import Method Example**

The following example uses the *Import* method on the VBComponents collection to copy the contents of the test.bas file into a code module.

Application.VBE.ActiveVBProject.VBComponents.Import("test.bas")

Visual Studio 6.0

*Visual Basic: MSChart Control*

### InitializeLabels Method

See Also Example Applies To

Assigns each label in the first level of data grid labels a unique identifier.

#### Syntax

#### ob/ecflnitializeLabels

The object placeholder represents an object expression that evaluates to an object in the Applies To list.

### Visual Basic Reference

Visual Studio 6.0

### Insert Method

See Also [Example](https://msdn.microsoft.com/en-us/library/aa244119(v=vs.60).aspx) [Applies To](https://msdn.microsoft.com/en-us/library/aa231365(v=vs.60).aspx)

Inserts an existing ExportFormat object into the ExportFormats collection.

#### Syntax

*object.Insert format*

The Insert method syntax has these parts:

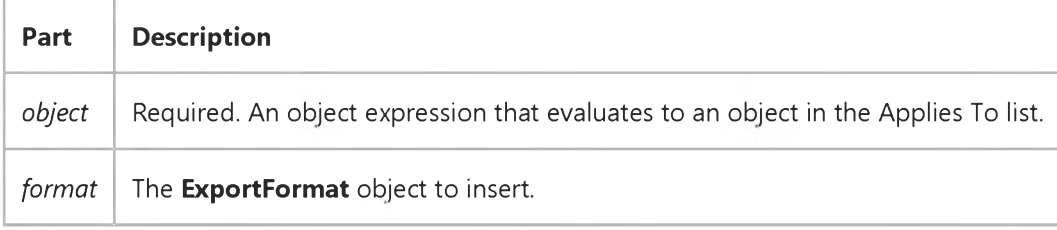

### Visual Basic Reference

### Insert Method, FileFilter, FileFormatString Property Example

The example creates a new **ExportFormat** object and inserts it into the **ExportFormats** collection.

```
Dim exfSpecial As New ExportFormat
With exfSpecial
   .FileFormatString = "Special Report (*.txt)"
   FileFilter = "*.txt".FormatType = rptFmtText 
   Key = "Special".Template = "Special Report" & vbCrLf & rptTagBody
End With
With DataReport1
   .ExportFormats.Insert exfSpecial
   .ExportReport "Special"
```
End With

Visual Studio 6.0

*Visual Basic: MSChart Control*

### InsertColumnLabels Method

See Also Example [Applies To](https://msdn.microsoft.com/en-us/library/aa240485(v=vs.60).aspx)

Inserts levels of labels for the data columns in a data grid associated with a chart.

#### Syntax

ob/ect.InsertColumnLabels (*labelIndex*, *count)*

The **InsertColumnLabels** method syntax has these parts:

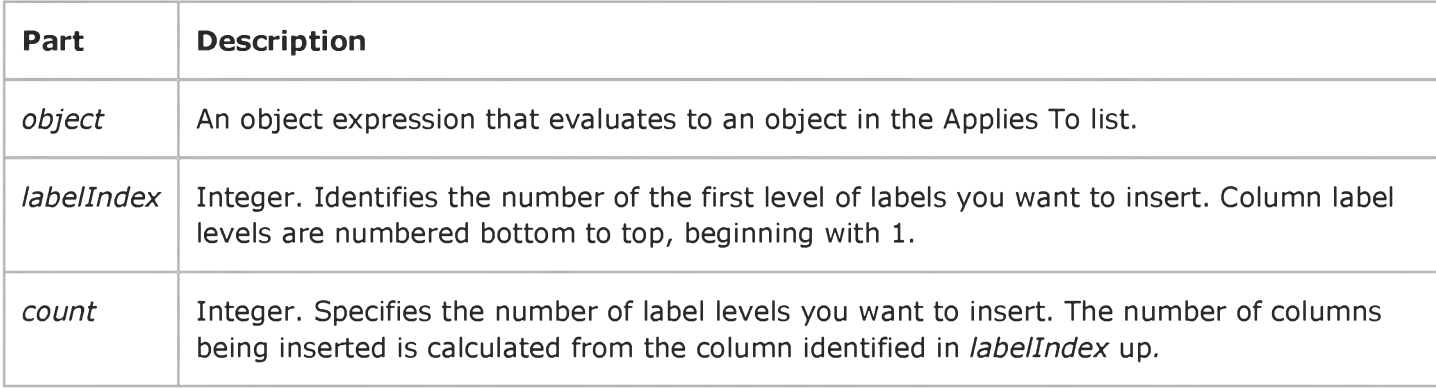

Visual Studio 6.0

*Visual Basic: MSChart Control*

### InsertColumns Method

See Also Example [Applies To](https://msdn.microsoft.com/en-us/library/aa240485(v=vs.60).aspx)

Adds one or more data columns to the data grid associated with a chart.

#### Syntax

ofa/ect.InsertColumns (*column, count)*

The **InsertColumns** method syntax has these parts:

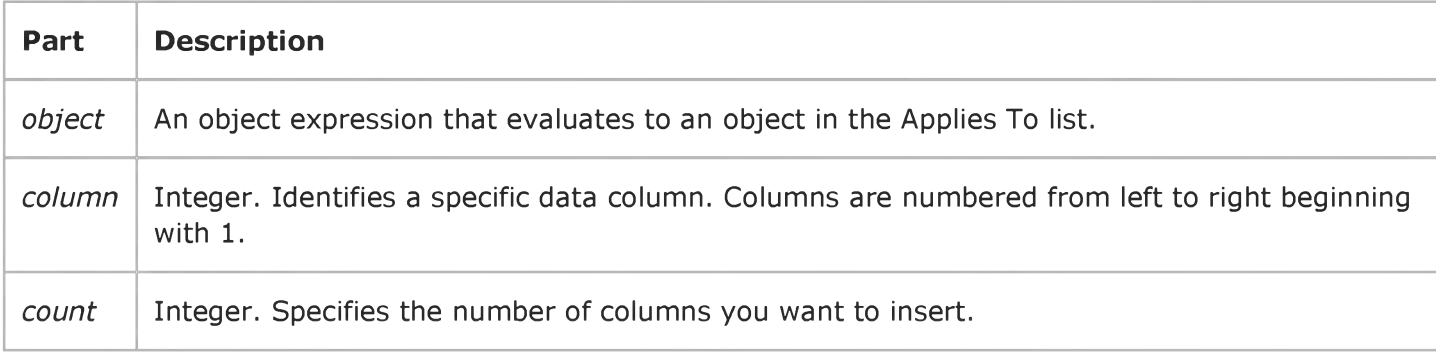

### Visual Basic Extensibility Reference

Visual Studio 6.0

### InsertFile Method

See Also Example [Applies To](https://msdn.microsoft.com/en-us/library/aa443982(v=vs.60).aspx) Specifics

Inserts code from a file into a code module.

*object.InsertFile(filename)* As String

The **InsertFile** syntax has these parts:

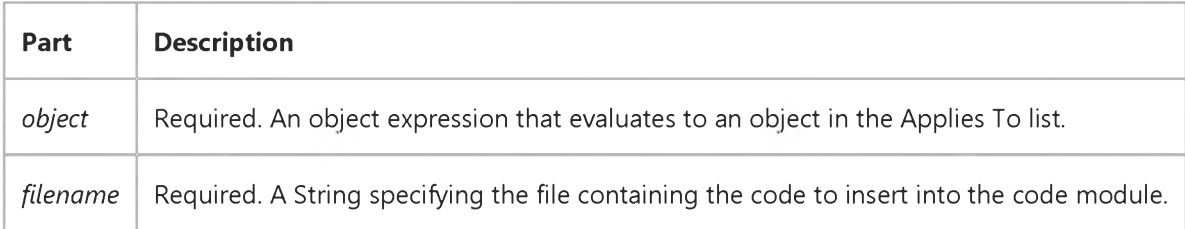

### Visual Basic Extensibility Reference

Visual Studio 6.0

### InsertLines Method

[See Also](https://msdn.microsoft.com/en-us/library/aa443230(v=vs.60).aspx) [Example](https://msdn.microsoft.com/en-us/library/aa443960(v=vs.60).aspx) [Applies To](https://msdn.microsoft.com/en-us/library/aa443970(v=vs.60).aspx) Specifics

Inserts a line or lines of code at a specified location in a block of code.

#### Syntax

*object.InsertLines(line, code)*

The **InsertLines** syntax has these parts:

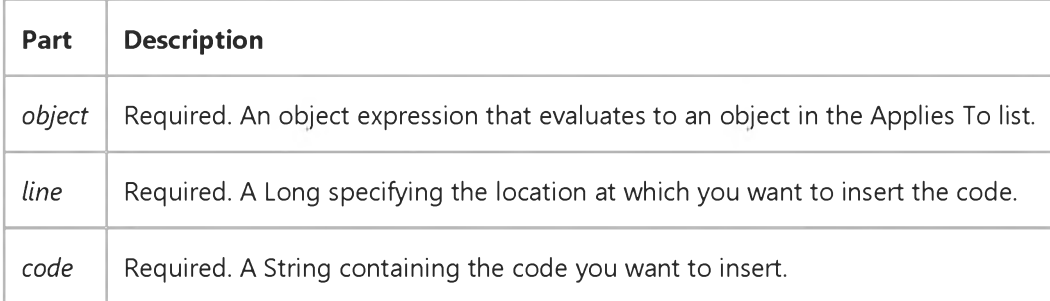

#### **Remarks**

If the text you insert using the InsertLines method is carriage returnlinefeed delimited, it will be inserted as consecutive lines.

### Visual Basic Extensibility Reference

### **InsertLines Method Example**

The following example uses the InsertLines method to insert a line, Option Explicit, in the specified code pane.

Application.VBE.CodePanes(1).CodeModule.InsertLines 1, "Option Explicit"

### Visual Basic Reference

Visual Studio 6.0

### InsertObjDlg Method

[See Also E](https://msdn.microsoft.com/en-us/library/aa245856(v=vs.60).aspx)xample [Applies To](https://msdn.microsoft.com/en-us/library/aa267228(v=vs.60).aspx)

Displays the Insert Object dialog box.

#### Syntax

#### ob/ect.InsertObjDlg

The *object* is an object expression that evaluates to an object in the Applies To list.

#### Remarks

At [run time](https://msdn.microsoft.com/en-us/library/aa172352.aspx), you display this dialog box to enable the user to create a linked or embedded object by choosing the type of object (linked or embedded) and the application provides the object.

Use the OLETypeAllowed property to determine the type of object that can be created (linked, embedded, or either) using this dialog box.

When you create a new object, the application associated with the class name (for example, Excel.exe) must be correctly registered with the operating system. (The application setup program should register the application correctly.)

Visual Studio 6.0

*Visual Basic: MSChart Control*

### InsertRowLabels Method

See Also Example [Applies To](https://msdn.microsoft.com/en-us/library/aa240485(v=vs.60).aspx)

Inserts levels of labels from the data rows in a data grid associated with a chart.

#### Syntax

cb\_/ecf.InsertRowLabels (*labelIndex*, *count)*

The **InsertRowLabels** method syntax has these parts:

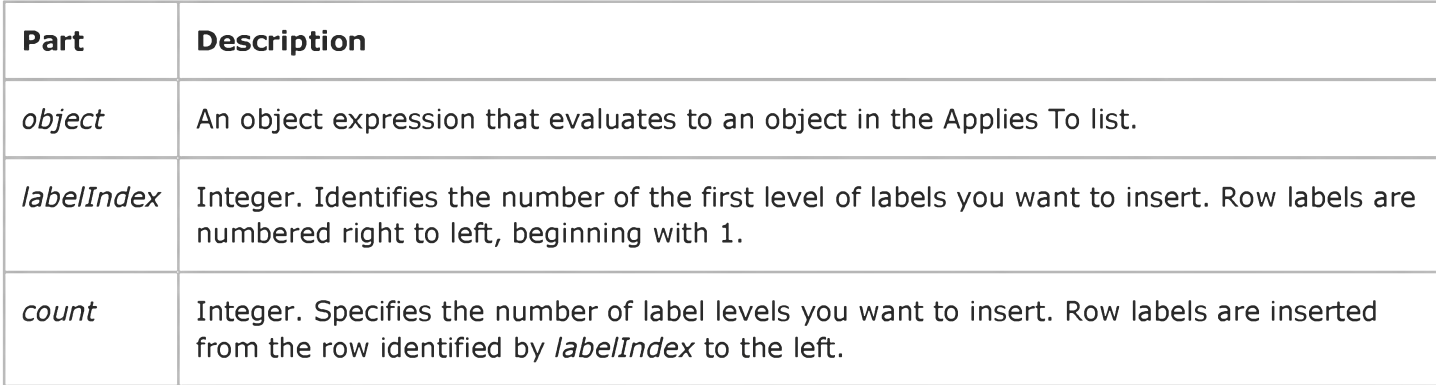

Visual Studio 6.0

*Visual Basic: MSChart Control*

### InsertRows Method

See Also Example [Applies To](https://msdn.microsoft.com/en-us/library/aa240485(v=vs.60).aspx)

Adds one or more data rows to the data grid associated with a chart.

#### Syntax

objectInsertRows *(row, count)*

The **InsertRows** method syntax has these parts:

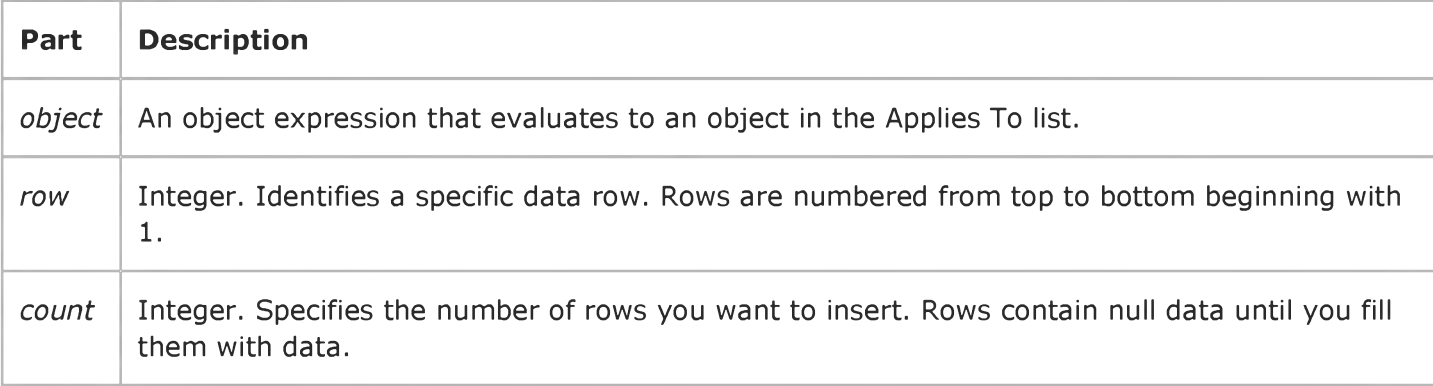

## Visual Basic Extensibility Reference

Visual Studio 6.0

### Item Method (Add-Ins)

#### [See Also E](https://msdn.microsoft.com/en-us/library/aa241486(v=vs.60).aspx)xample [Applies To](https://msdn.microsoft.com/en-us/library/aa443683(v=vs.60).aspx)

Returns an item from the specified collection by either name or index.

- AddIns collection:
- ContainedVBControls collection:
- Members collection:
- SelectedVBControls collection:
- VBControls collection:
- VBNewProjects collection:

#### Syntax

*object.Item (index)*

*object.Item (collectionindex, [controlindex])* As VBControl

*object.Item (var)* As Member

The Item method syntax has these parts:

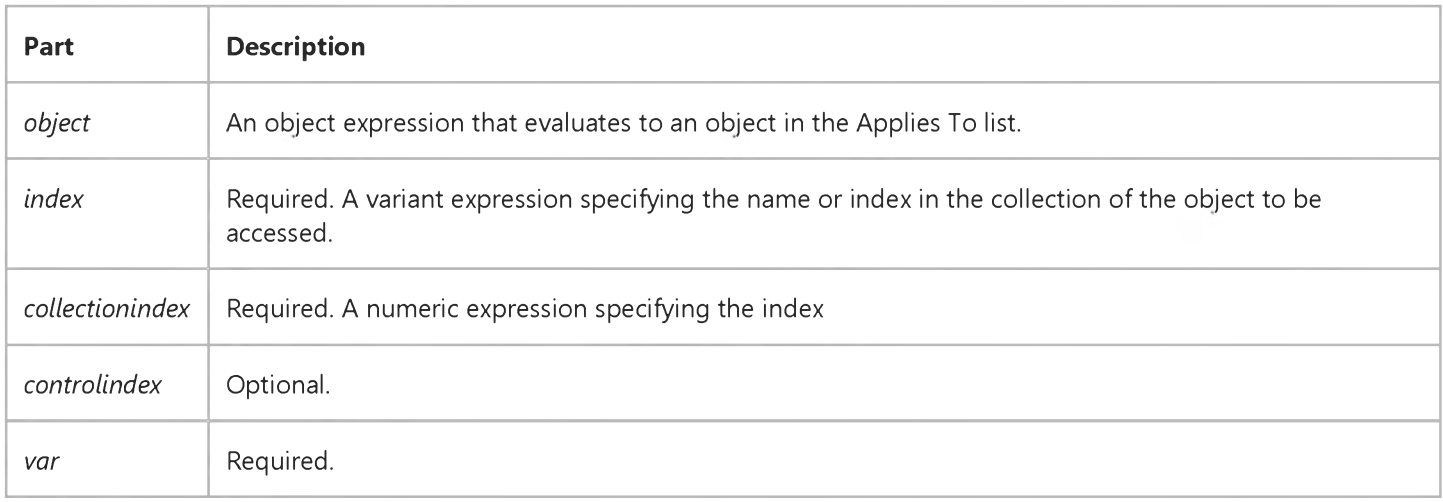

#### Remarks

#### 6. 1.2018 Item Method (Add-Ins) (Visual Basic Add-In Model)

There is no guarantee that a given index number for a collection will always point to the same item, because items may be added or deleted from the collection. Using index numbers for the collection is useful only when iterating through the whole collection and no items are added or deleted during the iteration.

## Visual Basic Extensibility Reference

Visual Studio 6.0

## Item Method (VBA Add-In Object Model)

See Also Example [Applies To](https://msdn.microsoft.com/en-us/library/aa443214(v=vs.60).aspx) Specifics

Returns the indexed member of a collection.

#### Syntax

#### *object.Item(index)*

The Item method syntax has these parts:

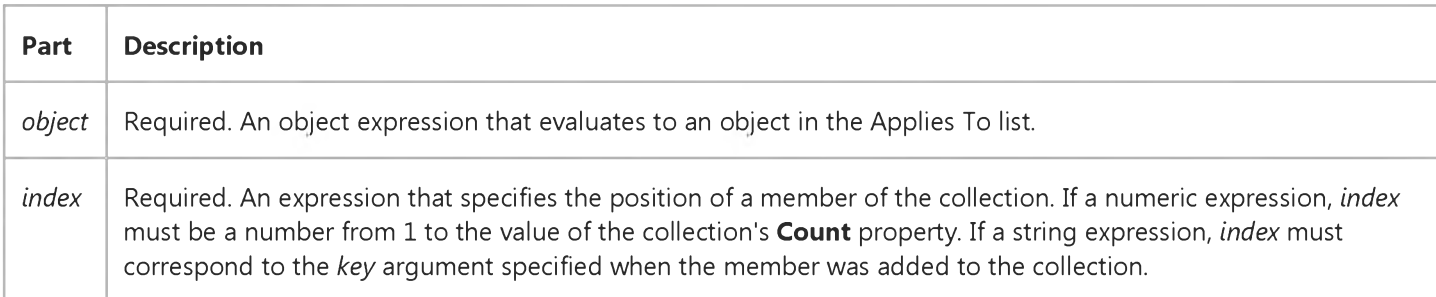

The following table lists the collections and their corresponding *key* arguments for use with the Item method. The string you pass to the Item method must match the collection's *key* argument.

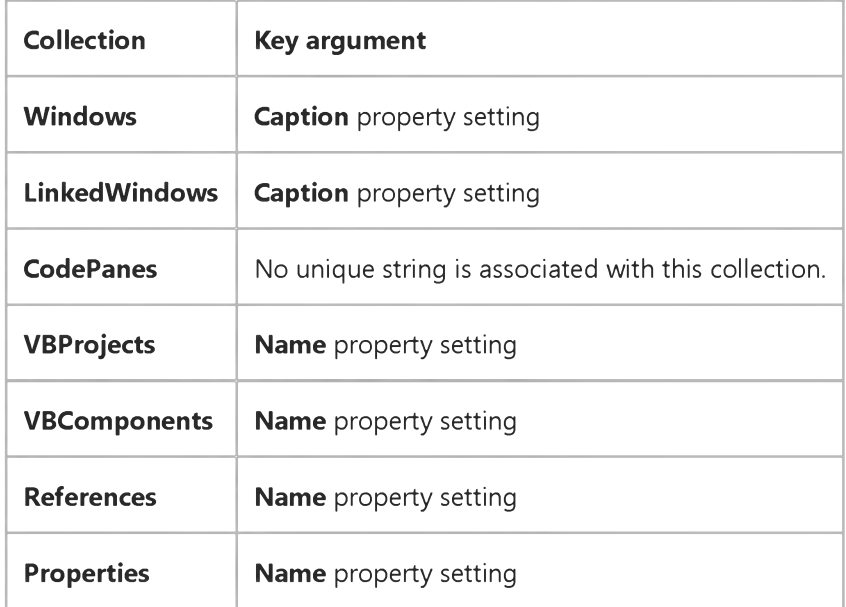

#### Remarks

The *index* argument can be a numeric value or a string containing the title of the object.

### Visual Basic for Applications Reference

Visual Studio 6.0

### Item Method

[See Also](https://msdn.microsoft.com/en-us/library/aa262360(v=vs.60).aspx) [Example](https://msdn.microsoft.com/en-us/library/aa262362(v=vs.60).aspx) [Applies To](https://msdn.microsoft.com/en-us/library/aa262359(v=vs.60).aspx) Specifics

Returns a specific member of a **Collection** object either by position or by key.

#### Syntax

*object.Item(index)*

The Item method syntax has the following object qualifier and part:

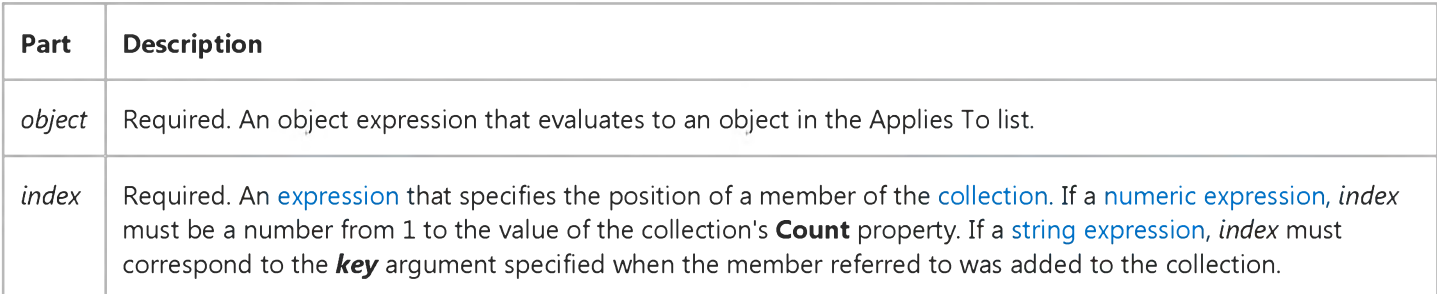

#### Remarks

If the value provided as *index* doesnt match any existing member of the collection, an error occurs.

The Item method is the default method for a collection. Therefore, the following lines of code are equivalent:

Print MyCollection(1) Print MyCollection.Item(1)

### Visual Basic for Applications Reference

### **Item Method Example**

This example uses the Item method to retrieve a reference to an object in a collection. Assuming Birthdays is a Collection object, the following code retrieves from the collection references to the objects representing Bill Smith's birthday and Adam Smith's birthday, using the keys "SmithBill" and "SmithAdam" as the *index* arguments. Note that the first call explicitly specifies the Item method, but the second does not. Both calls work because the Item method is the default for a Collection object. The references, assigned to SmithBillBD and SmithAdamBD using Set, can be used to access the properties and methods of the specified objects. To run this code, create the collection and populate it with at least the two referenced members.

Dim SmithBillBD As Object Dim SmithAdamBD As Object Dim Birthdays Set SmithBillBD = Birthdays. Item ("SmithBill") Set SmithAdamBD = Birthdays("SmithAdam")

### Visual Basic Reference

Visual Studio 6.0

### Item Property (ActiveX Controls)

[See Also E](https://msdn.microsoft.com/en-us/library/aa443174(v=vs.60).aspx)xample [Applies To](https://msdn.microsoft.com/en-us/library/aa240209(v=vs.60).aspx)

Returns a specific member of a **Collection** object either by position or by key.

#### Syntax

*object.Item( index* )

The Item property syntax has the following object qualifier and part:

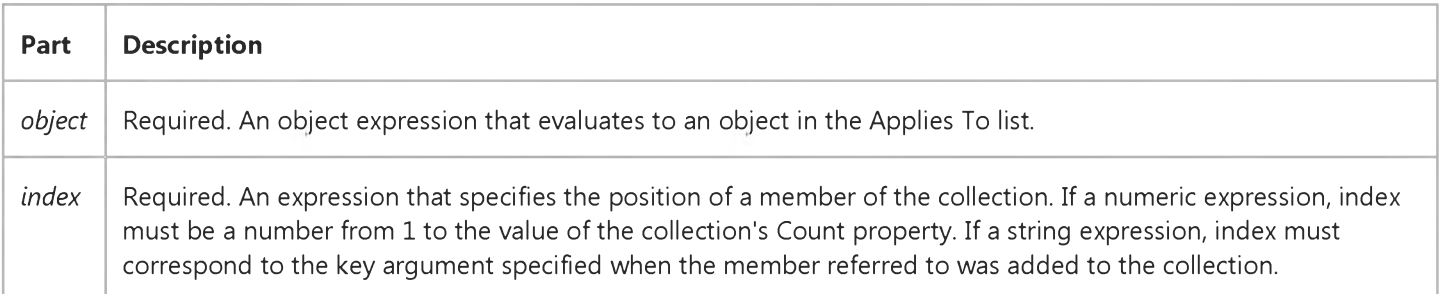

#### Remarks

If the value provided as index doesnt match any existing member of the collection, an error occurs.

Item is the default property for a collection. Therefore, the following lines of code are equivalent:

Print MyCollection(1) Print MyCollection.Item(1)

### Visual Basic for Applications Reference

Visual Studio 6.0

### Items Method

[See Also E](https://msdn.microsoft.com/en-us/library/aa262361(v=vs.60).aspx)xample [Applies To](https://msdn.microsoft.com/en-us/library/aa242687(v=vs.60).aspx) Specifics

#### Description

Returns an array containing all the items in a Dictionary object.

#### Syntax

*object.Items*

The *object* is always the name of a Dictionary object.

#### **Remarks**

The following code illustrates use of the Items method:

```
Dim a, d, i The come variables
Set d = CreateObject("Scripting.Dictionary")<br>d.Add "a", "Athens" and idd some keys and i
                         'Add some keys and items
d.Add "b", "Belgrade" 
d.Add "c ", "Cairo"
a = d. Items 'Get the items
For i = 0 To d. Count -1 'Iterate the array
    Print a(i) TPrint item
Next
. . .
```
### Visual Basic for Applications Reference

Visual Studio 6.0

### Keys Method

[See Also E](https://msdn.microsoft.com/en-us/library/aa262363(v=vs.60).aspx)xample Applies To Specifics

#### Description

Returns an array containing all existing keys in a Dictionary object.

#### Syntax

*object.* Keys

The *object* is always the name of a Dictionary object.

#### Remarks

The following code illustrates use of the Keys method:

```
Dim a, d, i The come variables
Set d = CreateObject("Scripting.Dictionary")<br>d.Add "a", "Athens" and idd some keys and i
                         'Add some keys and items.
d.Add "b", "Belgrade" 
d.Add "c ", "Cairo"
a = d.keys 'Get the keys
For i = 0 To d. Count -1 'Iterate the array
    Print a(i) TPrint key
Next
. . .
```
### Visual Basic Reference

Visual Studio 6.0

### KillDoc Method

[See Also](https://msdn.microsoft.com/en-us/library/aa244098(v=vs.60).aspx) [Example](https://msdn.microsoft.com/en-us/library/aa244121(v=vs.60).aspx) [Applies To](https://msdn.microsoft.com/en-us/library/aa267233(v=vs.60).aspx)

Immediately terminates the current print job.

#### Syntax

#### *object.* KillDoc

The *object* placeholder represents an object expression that evaluates to an object in the Applies To list.

#### Remarks

If the operating system's Print Manager is handling the print job (the Print Manager is running and has background printing enabled), **KillDoc** deletes the current print job and the printer receives nothing.

If Print Manager isn't handling the print job (background printing isn't enabled), some or all of the data may be sent to the printer before **KillDoc** can take effect. In this case, the printer driver resets the printer when possible and terminates the print job.

### Visual Basic Reference

### KillDoc Method Example

This example uses the **KillDoc** method to terminate the current print job. To try this example, paste the code into the Declarations section of a form, and then press F5 and click the form.

```
Private Sub Form_Click()
   For i = 1 To 40
      Printer.CurrentX = 1440 ' Set left margin.
      Printer.CurrentY = (i * 300) ' Advance page to next line.
      Printer.Print "This is line" & Str$(i) & " of text."
      On Error Resume Next ' Catch any printer error.
      If i = 26 Then
         Printer.KillDoc ' Terminate print job abruptly.
         Printer.EndDoc 
         End
      End If
   Next i 
End Sub
```
Visual Studio 6.0

*Visual Basic: MSChart Control*

### Layout Method

See Also Example [Applies To](https://msdn.microsoft.com/en-us/library/aa240536(v=vs.60).aspx)

Lays out a chart, forcing recalculation of automatic values.

#### Syntax

#### *object.* Layout

The object placeholder represents an object expression that evaluates to an object in the Applies To list.

#### Remarks

A chart is laid out the first time it is drawn. When any chart settings change, the chart is again laid out at the next draw. There are a number of settings the chart calculates, such as the axis minimum and maximum values, based on the chart type or some other setting. These values are not determined until the chart is laid out. If you attempt to "get" these automatic values before the chart is properly laid out, they will not reflect the new values.

### Visual Basic Reference

Visual Studio 6.0

### Line Method

[See Also](https://msdn.microsoft.com/en-us/library/aa230478(v=vs.60).aspx) [Example](https://msdn.microsoft.com/en-us/library/aa230481(v=vs.60).aspx) [Applies To](https://msdn.microsoft.com/en-us/library/aa443148(v=vs.60).aspx)

Draws lines and rectangles on an object.

#### Syntax

#### *object.Line* [Step] *(x1,* y1) [Step] - *(x2, y2), [color],* [B][F]

The Line method syntax has the following object qualifier and parts:

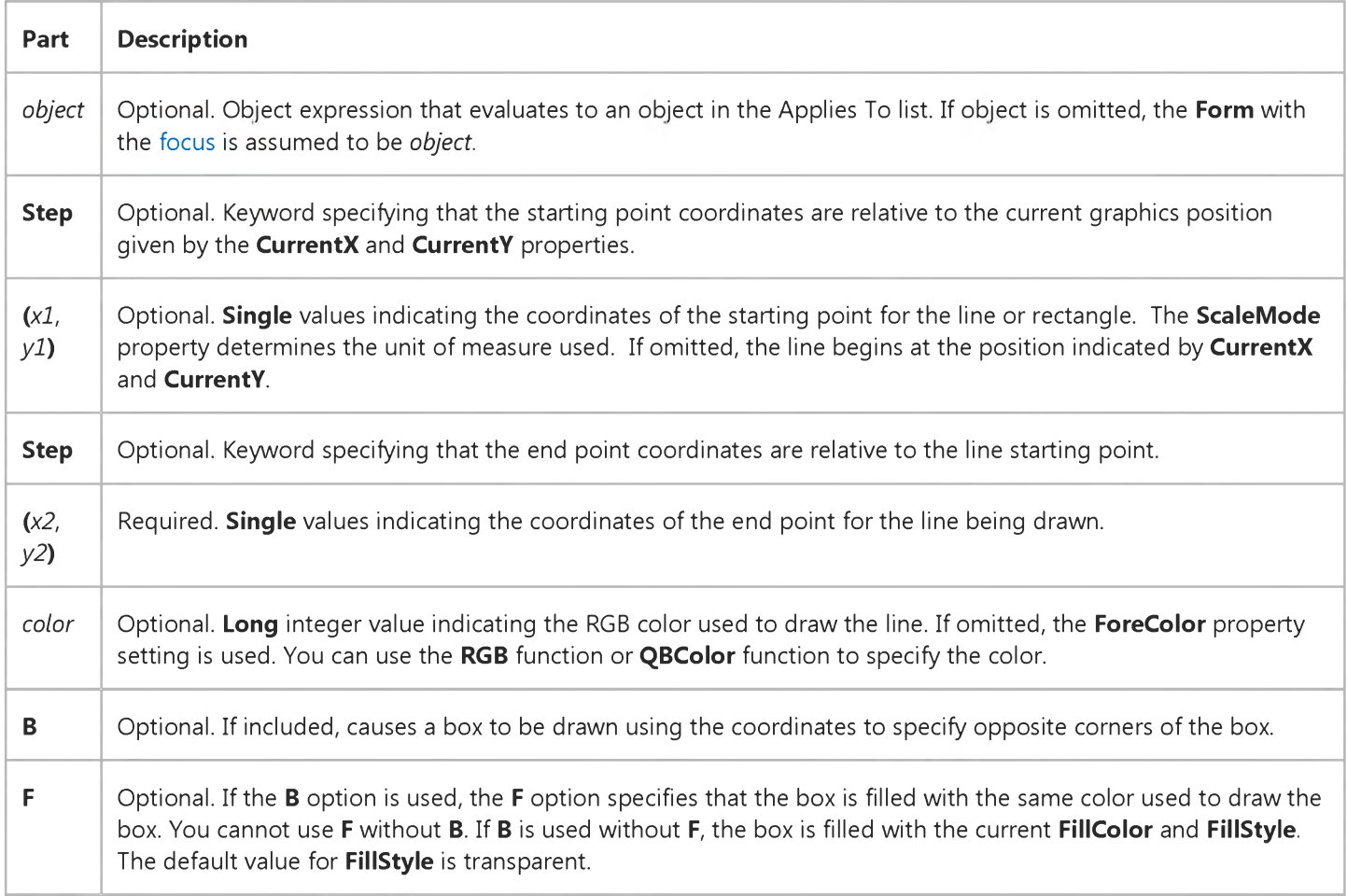

#### Remarks

To draw connected lines, begin a subsequent line at the end point of the previous line.

#### 6. 1.2018 Line Method

The width of the line drawn depends on the setting of the DrawWidth property. The way a line or box is drawn on the background depends on the setting of the DrawMode and DrawStyle properties.

When Line executes, the CurrentX and CurrentY properties are set to the end point specified by the arguments.

This method cannot be used in an **WithEnd With** block.

### Visual Basic Reference

### Line Method Example

This example uses the Line method to draw concentric boxes on a form. To try this example, paste the code into the General section of a form. Then press F5 and click the form.

```
Sub Form Click ()
  Dim CX, CY, F, F1, F2, I ' Declare variables
   ScaleMode = 3 ' Set ScaleMode to pixels.
   CX = ScaleWidth / 2 ' Get horizontal center.
  CY = ScaleHeight / 2 ' Get v e rt ic a l cen ter.
  DrawWidth = 8 ' Set DrawWidth.
  For I = 50 To 0 Step -2
      F = I / 50 ' Perform interim
      F1 = 1 - F: F2 = 1 + F ' calculations.
      Forecolor = QBColor(I \text{ Mod } 15) ' Set foreground color.
      Line (CX * F1, CY * F1)-(CX * F2, CY * F2), , BF
  Next I
  DoEvents 'Yield for other processing.
  If CY > CX Then ' Set DrawWidth.
     DrawWidth = ScaleWidth / 25 
  Else
     DrawWidth = ScaleHeight / 25 
  End If
  For I = 0 To 50 Step 2 \cdot Set up loop.
      F = I / 50 ' Perform interim
      F1 = 1 - F: F2 = 1 + F ' calculations.
      Line (CX * F1, CY) - (CX, CY * F1) 'Draw upper-left.
      Line -(CX * F2, CY) ' Draw upper-right.
      Line -(CX, CY * F2) ' Draw lower-right.
      Line -(CX * F1, CY) ' Draw lower-left.
      Forecolor = QBColor(I Mod 15) \blacksquare Change color each time.
  Next I
  DoEvents 'Yield for other processing.
End Sub
```
### Visual Basic Reference

Visual Studio 6.0

### LinkExecute Method

#### [See Also](https://msdn.microsoft.com/en-us/library/aa240882(v=vs.60).aspx) [Example](https://msdn.microsoft.com/en-us/library/aa244123(v=vs.60).aspx) [Applies To](https://msdn.microsoft.com/en-us/library/aa240881(v=vs.60).aspx)

Sends a command string to the source application in a DDE conversation. Doesn't support named arguments.

#### Syntax

ob/ect.LinkExecute *string*

The LinkExecute method syntax has these parts:

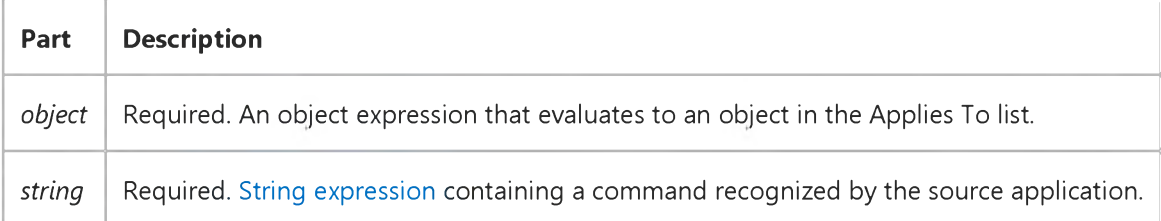

#### **Remarks**

The actual value of *string* varies depending on the source application. For example, Microsoft Excel and Microsoft Word for Windows accept command strings that consist of their macro commands enclosed in square brackets ([ ]). To see command strings that a source application accepts, consult documentation for that application.

### Visual Basic Reference

### LinkExecute Method Example

This example establishes a DDE link with Microsoft Excel, places some values into cells in the first row of a new worksheet, and charts the values. LinkExecute sends Microsoft Excel the command to activate a worksheet, select some values, and chart them. To try this example, Microsoft Excel must be installed on your computer and in the path statement of your Autoexec.bat file. Paste the code into the Declarations section of a form that has a TextBox control with the default name Text1, and then press F5 and click the form.

```
Private Sub Form Click ()
  Dim Cmd, I, Q, Row, Z    ' Declare variables.
  Q = Chr(34) ' Define quotation marks.
   ' Create a string containing Microsoft Excel macro commands.
   Cmd = "[ACTIVATE(" & Q &"SHEET1" & Q & ")]"
   Cmd = Cmd & "[SELECT(" & Q & "R1C1:R5C2" & Q & " ) ]"
   Cmd = Cmd & "[NEW(2,1)][ARRANGE.ALL()]"
   If Text1.LinkMode = vbNone Then
     Z = Shell("Excel", 4) ' Start Microsoft Excel.
     Text1.LinkTopic = "Excel|Sheet1" ' Set link topic.
     Text1.LinkItem = "R1C1" ' Set link item.
     Text1.LinkMode = vbLinkManual ' Set link mode.
  End If
  For I = 1 To 5
     Row = I ' Define row number.
     Text1.LinkItem = "R" & Row & "C1" ' Seeim.Text1.Text = Chr(64 + I) ' Put value in Text.
     Text1.LinkPoke ' Poke value to cell.
     Text1.LinkItem = "R" & Row & "C2" ' Set link item.
     Text1.Text = Row ' Put value in Text.
     Text1.LinkPoke ' Poke value to cell.
  Next I
  On Error Resume Next
  Text1.LinkExecute Cmd ' Carry out Microsoft Excel commands.
  MsgBox "LinkExecute DDE demo with Microsoft Excel finished.", 64
End
End Sub
```
### Visual Basic Reference

Visual Studio 6.0

### LinkPoke Method

#### [See Also](https://msdn.microsoft.com/en-us/library/aa240884(v=vs.60).aspx) [Example](https://msdn.microsoft.com/en-us/library/aa244125(v=vs.60).aspx) [Applies To](https://msdn.microsoft.com/en-us/library/aa240883(v=vs.60).aspx)

Transfers the contents of a Label, PictureBox, or TextBox control to the source application in a DDE conversation.

#### Syntax

#### object.LinkPoke

The *object* placeholder represents an object expression that evaluates to an object in the Applies To list.

#### Remarks

The *object* is the name of a Label, PictureBox, or TextBox involved in a DDE conversation as a destination. If *object* is a Label, LinkPoke transfers the contents of the Caption property to the source. If *object* is a PictureBox, LinkPoke transfers the contents of the Picture property to the source. If *object* is a TextBox, LinkPoke transfers the contents of the Text property to the source.

Typically, information in a DDE conversation flows from source to destination. However, LinkPoke allows a destination object to supply data to the source. Not all source applications accept information supplied this way; if the source application doesn't accept the data, an error occurs.

# Visual Basic Reference

### LinkPoke Method Example

This example establishes a DDE link with Microsoft Excel, places some values into cells in the first row of a new worksheet, and charts the values. LinkPoke sends the values to be charted to the Microsoft Excel worksheet. To try this example, Microsoft Excel must be installed and in the path statement of your Autoexec.bat file. Paste the code into the Declarations section of a form that has a TextBox control with the default name Text1, and then press F5 and click the form.

```
Private Sub Form Click ()
  Dim Cmd, I, Q, Row, Z     ' Declare variables.
  Q = Chr(34) ' Define quotation marks.
   ' Create a string containing Microsoft Excel macro commands.
   Cmd = "[ACTIVATE(" & Q &"SHEET1" & Q & ")]"
   Cmd = Cmd & "[SELECT(" & Q & "R1C1:R5C2" & Q & ")]"
  Cmd = Cmd & "[NEW(2,1)][ARRANGE.ALL()]"
  If Text1.LinkMode = vbNone Then
     Z = Shell("Exact", 4) ' Start Microsoft Excel.
     Text1.LinkTopic = "Excel|Sheet1" ' Set link topic.
     Text1.LinkItem = "R1C1" ' Set link item.
     Text1.LinkMode = vbLinkManual ' Set link mode.
  End If
  For I = 1 To 5
     Row = I ' Define row number.
     Text1.LinkItem = "R" & Row & "C1" ' Set link item.Text1.Text = Chr(64 + I) ' Put value in Text.
     Text1.LinkPoke ' Poke value to cell.
     Text1.LinkItem = "R" & Row & "C2" ' Set link item.
     Text1.Text = Row ' Put value in Text.
     Text1.LinkPoke ' Poke value to cell.
  Next I
  Text1.LinkExecute Cmd ' Carry out Microsoft Excel commands.
  On Error Resume Next
  MsgBox "LinkPoke DDE demo with Microsoft Excel finished.", 64
End
End Sub
```
### Visual Basic Reference

Visual Studio 6.0

### LinkRequest Method

#### [See Also](https://msdn.microsoft.com/en-us/library/aa240886(v=vs.60).aspx) [Example](https://msdn.microsoft.com/en-us/library/aa244127(v=vs.60).aspx) [Applies To](https://msdn.microsoft.com/en-us/library/aa240885(v=vs.60).aspx)

Asks the source application in a DDE conversation to update the contents of a Label, PictureBox, or TextBox control.

#### Syntax

#### object.LinkRequest

The *object* placeholder represents an object expression that evaluates to an object in the Applies To list.

#### **Remarks**

The *object* is the name of a Label, PictureBox, or TextBox involved in a DDE conversation as a destination. LinkRequest causes the source application to send the most current data to *object,* updating the Caption property setting if *object* is a Label, the Picture property setting if *object* is a PictureBox, or the Text property setting if *object* is a TextBox.

If the LinkMode property of *object* is set to Automatic (1 or vbLinkAutomatic), the source application automatically updates *object* and LinkRequest isn't needed. If the LinkMode property of *object* is set to Manual (2 or vbLinkManual), the source application updates *object* only when LinkRequest is used. If the LinkMode property of *object* is set to Notify (3 or vbLinkNotify), the source notifies the destination that data has changed by invoking the LinkNotify event. The destination must then use LinkRequest to update the data.

### Visual Basic Reference

### LinkRequest Method Example

This example uses LinkRequest to update the contents of a text box with the values in a Microsoft Excel worksheet. To try this example, you must have Microsoft Excel running on your computer. Place some data in the first cells in the first column in the default worksheet (Sheet1.xls). Paste the code into the Declarations section of a form that has a TextBox control called Text1, and then press F5 and click the form.

```
Private Sub Form Click ()
  If Text1.LinkMode = vbbNone Then ' Test link mode.
     Text1.LinkTopic = "Excel|Sheet1" ' Set link topic.
     Text1.LinkItem = "R1C1" ' Set link item.
     Text1.LinkMode = vbLinkManual ' Set link mode.
     Text1.LinkRequest ' Update text box.
  Else
     If Text1.LinkItem = "R1C1" Then
        Text1.LinkItem = "R2C1"
        Text1.LinkRequest ' Update text box.
     Else
        Text1.LinkItem = "R1C1"
        Text1.LinkRequest ' Update text box.
     End If
   End If
End Sub
```
### Visual Basic Reference

Visual Studio 6.0

### LinkSend Method

[See Also E](https://msdn.microsoft.com/en-us/library/aa240889(v=vs.60).aspx)xample [Applies To](https://msdn.microsoft.com/en-us/library/aa240887(v=vs.60).aspx)

Transfers the contents of a PictureBox control to the destination application in a DDE conversation.

#### Syntax

#### ob/ect.LinkSend

The *object* placeholder represents an object expression that evaluates to an object in the Applies To list.

#### **Remarks**

The *object* must be a PictureBox on a Form object that is a source in a DDE conversation.

When other applications establish automatic links with a Form in your application, Visual Basic notifies them when the contents of a TextBox or a Label on the Form change. However, Visual Basic doesn't automatically notify a DDE destination application when the Picture property setting of a PictureBox on a source Form changes. Because the amount of data in a graphic can be very large and because it seldom makes sense to update a destination application as each pixel in the picture changes, Visual Basic requires that you use the LinkSend method to explicitly notify DDE destination applications when the contents of a **PictureBox** changes.

### Visual Basic: Winsock Control

Visual Studio 6.0

### Listen Method

[See Also E](https://msdn.microsoft.com/en-us/library/aa228012(v=vs.60).aspx)xample [Applies To](https://msdn.microsoft.com/en-us/library/aa228119(v=vs.60).aspx)

Creates a socket and sets it in listen mode. This method works only for TCP connections.

#### Syntax

#### *object.* Listen

The *object* placeholder represents an object expression that evaluates to an object in the Applies To list.

#### Arguments

None

#### Return Value

Void

#### Remarks

The ConnectionRequest event occurs when there is an incoming connection. When handling ConnectionRequest, the application should use the **Accept** method (on a new control instance) to accept the connection.

## Visual Basic: RichTextBox Control

Visual Studio 6.0

### LoadFile Method

[See Also](https://msdn.microsoft.com/en-us/library/aa261585(v=vs.60).aspx) [Example](https://msdn.microsoft.com/en-us/library/aa261643(v=vs.60).aspx) [Applies To](https://msdn.microsoft.com/en-us/library/aa261653(v=vs.60).aspx)

Loads an .rtf file or text file into a **RichTextBox** control.

#### Syntax

objectLoadFile *pathname, filetype*

The LoadFile method syntax has these parts:

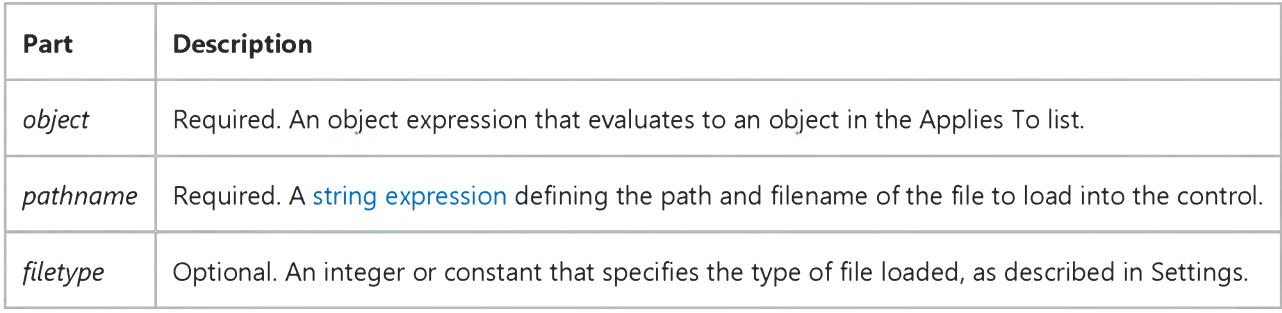

#### Settings

The settings for *filetype* are:

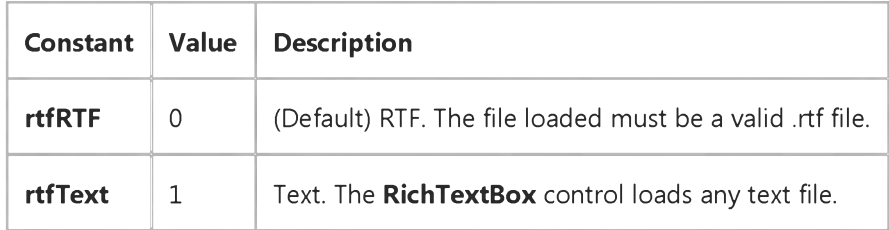

#### **Remarks**

When loading a file with the LoadFile method, the contents of the loaded file replaces the entire contents of the RichTextBox control. This will cause the values of the Text and RTFText properties to change.

You can also use the Input function in Visual Basic and the TextRTF and SelRTF properties of the RichTextBox control to read .rtf files. For example, you can load the contents of an .rtf file to the RichTextBox control as follows:

Open "mytext.rtf" For Input As 1

RichTextBox1.TextRTF = Strconv(InputB\$(LOF(1), 1), vbUnicode)

# Visual Basic: RichTextBox Control LoadFile Method Example

This example displays a dialog box to choose an .rtf file, then loads that file into a RichTextBox control. To try this example, put a RichTextBox control, a CommandButton control, and a CommonDialog control on a form. Paste this code into the General Declarations section of the form. Then run the example.

```
Private Sub Command1_Click()
   CommonDialog1.Filter = "Rich Text Format files|*.rtf"CommonDialog1.ShowOpen
   RichTextBox1.LoadFile CommonDialog1.Filename, rtfRTF
End Sub
```
### Visual Basic Reference

Visual Studio 6.0

### LogEvent Method

[See Also E](https://msdn.microsoft.com/en-us/library/aa240893(v=vs.60).aspx)xample [Applies To](https://msdn.microsoft.com/en-us/library/aa267182(v=vs.60).aspx)

Logs an event in the application's log target. On Windows NT platforms, the method writes to the NT Event log. On Windows 95/98 platforms, the method writes to the file specified in the LogPath property; by default, if no file is specified, events will be written to a file named vbevents.log.

#### Syntax

 $object$ **LogEvent** (*logBuffer, eventType*)

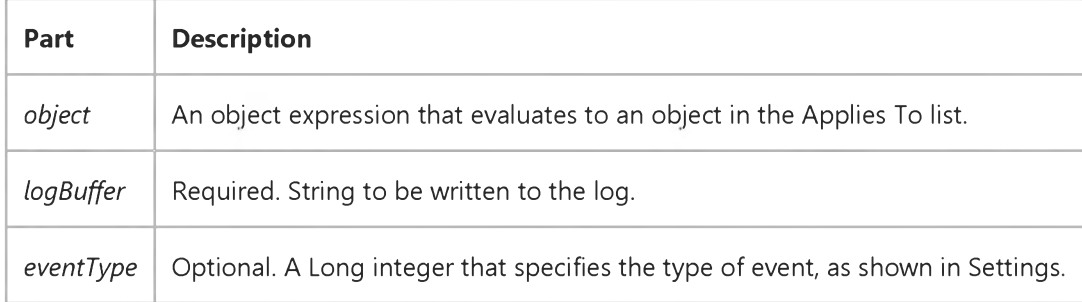

#### Settings

The settings for *eventType* are:

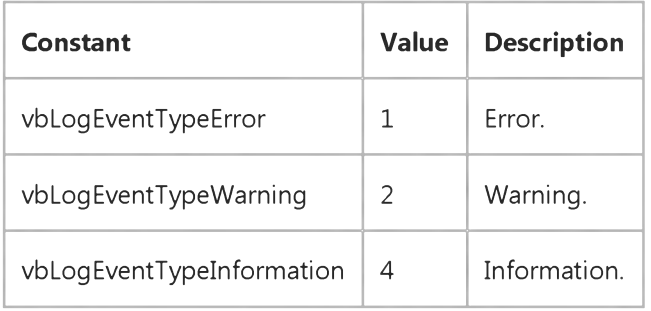

#### **Remarks**

Guidelines for logging are available in the Win32 SDK, and those guidelines should be followed when logging either to the NT Event log or the file specified in the LogPath property (on Windows 95/98 platforms).